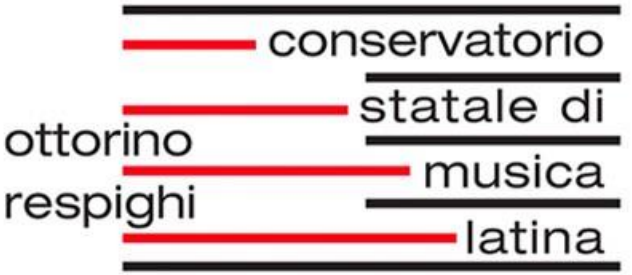

# **Guida per l'utilizzo della piattaforma**

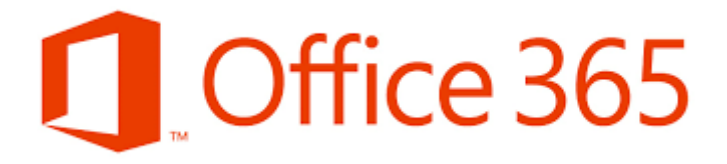

 $\sim 100$ 

## **Indice**

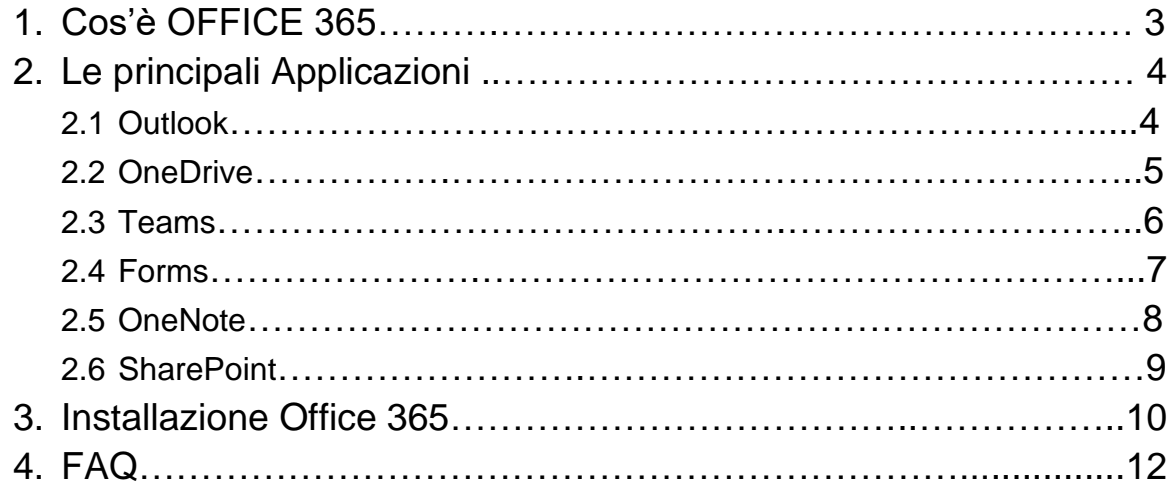

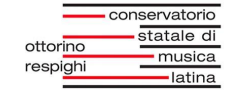

## **1. Cos'è OFFICE 365**

Office 365 è una piattaforma cloud, che viene fornita a tutti i docenti e gli allievi del conservatorio, e che vi permette di aumentare quella che è la vostra produttività e la collaborazione sia a scuola che in tanti altri ambiti.

Questa suite contiene un insieme molto vasto di applicazioni, che si differenziano tra di loro per le funzionalità che offrono. Partendo dalla posta (Outlook), il calendario, applicazioni per la creazione di documenti (Word, Excel, etc..) o per la creazione di classi virtuali (Team): Office 365 mette a disposizione gli strumenti per il proprio lavoro quotidiano in ambito personale o scolastico.

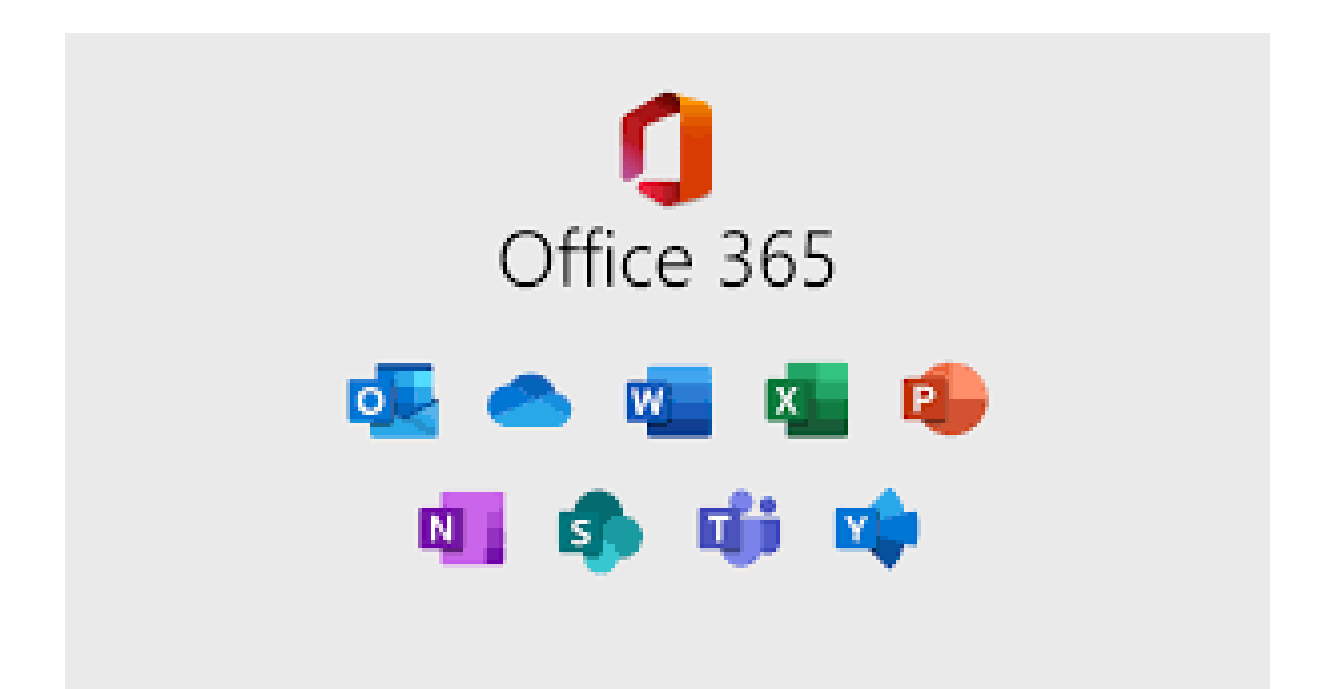

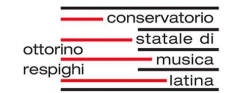

## **2. Le principali applicazioni**

Oltre alle applicazioni più conosciute come "Word", "Excel" o "Power Point", nella suite di Office 365, Microsoft mette a disposizione un'ampia scelta di strumenti. Vediamo i più utilizzati per la didattica.

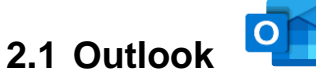

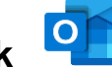

Outlook Online mette a disposizione degli utenti una casella di posta elettronica con una capacità di archiviazione di 50 GB a cui è possibile accedere da qualsiasi dispositivo o luogo e in qualsiasi momento. Oltre alla posta, gli utenti possono gestire le attività personali, i contatti e l'agenda personale.

Outlook Online è strettamente integrato con Office 365 e offre agli utenti la possibilità di accedere ai gruppi Office 365 di cui fanno parte e di accedere a tutti i contenuti condivisi. È possibile utilizzare questa piattaforma tramite una versione web o tramite applicazioni per Windows, Mac e dispositivi mobili.

## **Per cosa viene utilizzato**

- Per inviare e ricevere e-mail
- Per gestire il tuo calendario facilitandoti l'organizzazione degli impegni
- Per tenere traccia delle tue attività e dei contatti personali
- Per accedere in maniera facile e veloce ai gruppi Office 365

- Invio e ricezione di email in maniera semplice e veloce
- Accesso da qualunque dispositivo, ti basterà unicamente il tuo indirizzo email istituzionale e la password
- Gestione di calendari e meeting
- Gestione delle attività
- Archivio dei contatti

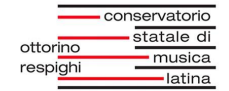

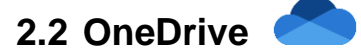

OneDrive è uno spazio di cloud storage fornita da Microsoft, che offre un'archiviazione sicura e facile da usare per i dati personali e la possibilità di condividere documenti e collaborare con i colleghi.

OneDrive garantisce che i documenti archiviati nello spazio allocato siano protetti dalla perdita, offrendo la possibilità di recuperare i file eliminati o danneggiati e di accedere alle versioni precedenti dei documenti.

#### **Per cosa viene utilizzato**

- Archiviare in un luogo sicuro i tuoi documenti
- Accedere ai tuoi documenti da qualunque dispositivo, grazie alle applicazioni per PC, Mac e dispositivi mobili
- Condividere documenti con i tuoi colleghi
- Evitare la perdita di dati

- 1TB di spazio cloud per i tuoi file personali
- Accesso ai file da qualsiasi dispositivo o postazione
- Storia delle modifiche fatte al documento e recupero di versioni precedenti
- Recupero di file cancellati negli ultimi 120 giorni
- Accesso offline ai tuoi file personali o a quelli di gruppo/progetto
- Condivisione dei file con i colleghi e collaborazione in tempo reale

# **2.3 Teams**

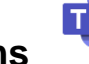

Microsoft Teams è un'applicazione integrata in Office 365 che offre agli utenti una suite completa di strumenti di collaborazione per comunicare con i colleghi. Teams è basato sui concetti di gruppi o canali tematici e offre una funzione di chat persistente e in tempo reale che consente ai membri di un gruppo di comunicare in modo efficace, permettendo loro di menzionarsi a vicenda e di effettuare videochiamate di gruppo. Inoltre, Teams offre uno spazio di archiviazione file condiviso per gli utenti.

Rimanendo sempre all'interno della sua interfaccia grafica, Teams permette di accedere ai contenuti salvati all'interno dell'area di lavoro condivisa con gli altri membri del gruppo, dividere questi contenuti per canali tematici, accedere ad una o più istanza di Planner ( app per la gestione delle attività di gruppo) recuperare uno o più blocchi note di OneNote ( altra app che conosceremo più avanti) di altri servizi di Office 365 o di terze parti.

L'idea è quella di avere un punto unico tramite il quale accedere facilmente a tutte le informazioni legate al gruppo.

#### **Per cosa viene utilizzato**

- Per avere un'unica applicazione tramite cui accedere a tutte le informazioni condivise con il gruppo
- Per consultare i tuoi colleghi per brevi comunicazioni, risparmiando quindi il tempo di scambio di email
- Per gestire i progetti
- Creazioni di Team
- Per la didattica e l'interazione con la classe

- Chat di gruppo, in tempo reale e persistente
- Chiamate, videochiamate e condivisioni desktop
- Archiviazione di file, note, elenchi di attività, condivisi con il gruppo
- Accesso con pochi click a tutti i documenti della tua area di lavoro
- Integrazione con gli altri strumenti di Office 365 o con servizi di terze parti

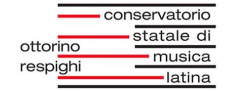

**2.4 Forms** 

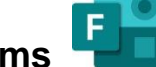

Microsoft Forms è un'altra app inclusa in Office 365 con la quale è possibile creare sondaggi, test e questionari e tenere traccia in modo semplice dei risultati. Attraverso un'interfaccia grafica intuitiva, Forms consente di configurare i sondaggi inserendo domande aperte e chiuse (con opzioni di selezione singola o multipla), controlli di valutazione (ad esempio, scale di valutazione a stelle) e campi data.

Il sondaggio può essere diffuso internamente o pubblicato nella rete, consentendo il feedback degli utenti interni (accesso tramite account aziendale) o esterni (utenti ospiti).

#### **Per cosa viene utilizzato**

- Per creare sondaggi e questionari
- Per creare test utili per una lezione o una verifica
- Per recuperare il feedback dagli utenti della intranet, senza doversi appoggiare a strumenti di terze parti

- Creazione di sondaggi con domande chiuse o aperte, domande richieste e scelta dell'ordinamento delle domande
- Ogni contenuto creato è condivisibile con qualsiasi utente affinché possa compilarlo
- Sono supportati tutti di dispositivi: PC, tablet o smartphone
- Esportazione dei risultati in Excel per ulteriori analisi o elaborazione dei risultati
- I risultati sono visibili in tempo reale
- L'autore del form può decidere di essere avvisato, tramite mail, ad ogni risposta ricevuta

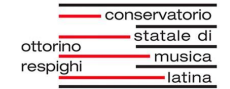

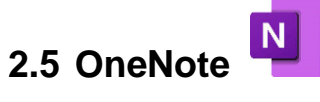

Microsoft OneNote è una potente applicazione inclusa in Office 365, compatibile con qualsiasi sistema operativo. Consente agli utenti di generare e condividere taccuini con colleghi, clienti o alunni, organizzati in una struttura gerarchica flessibile di sezioni e pagine.

OneNote consente agli utenti di annotare contenuti web con l'aiuto di componenti aggiuntivi del browser. Permette di inserire immagini, collegamenti ipertestuali, elenchi e disegni.

Lo strumento è disponibile sia nella sua versione scaricabile, presente all'interno del pacchetto Office, sia nella sua versione web, denominata OneNote Online. La versione web consente la modifica simultanea delle note da parte di più utenti, la creazione di note durante le riunioni e la creazione di note di gruppo/progetto, tutte accessibili all'interno dell'interfaccia di Microsoft Teams.

#### **Per cosa viene utilizzato**

- Per scrivere note personali, di meeting o di gruppo ed archiviarle sul cloud
- Per scrivere verbali di riunioni e condividerli immediatamente con i tuoi colleghi
- Per salvare riferimenti o informazioni relativi ad un progetto in cui cooperi con altri
- Per archiviare informazioni che non hanno una posizione specifica all'interno di un documento

- Scrittura note, inserimento immagini, link, disegni e liste di controllo
- Organizzazione delle note per categorie e pagine
- Accessibilità da qualunque piattaforma
- Salvataggio in cloud delle note personale (tramite OneDrive for Business)
- Salvataggio in cloud delle note di gruppo (tramite i gruppi di Office 365 e Microsoft Teams)
- Condivisione con altri utenti e collaborazione in tempo reale

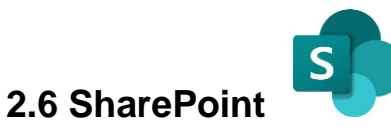

SharePoint Online, all'interno di Office 365, può essere utilizzato per facilitare lo sviluppo di una intranet scolastica (rete interna), consentendo la gestione delle informazioni e dei documenti, nonché la gestione dei flussi operativi da qualsiasi dispositivo situato sia all'interno che all'esterno della scuola. La creazione di una intranet per la scuola garantirà una connettività efficiente.

#### **Per cosa viene utilizzato**

- Per la creazione di intranet scolastiche o extranet
- Per creare dei siti interni, in cui pubblicare informazioni e documenti
- Gestire degli elenchi di anagrafiche
- Automatizzare processi e worflow scolastici
- Gestione documentale

- Per ogni area della tua azienda/scuola è possibile creare un sito specifico in cui far confluirne i documenti
- Creare raccolte di documenti, immagini o video
- Condividere e collaborare su uno stesso documento
- Creare e condividere elenchi di anagrafiche
- Personalizzare le pagine e il loro contenuto, tramite le funzionalità di Content Management System
- Alert sulle modifiche a documenti o anagrafiche
- Workflow di approvazione

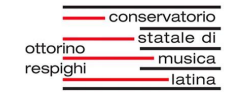

#### **3. INSTALLAZIONE OFFICE 365**

• Andare sul sito [www.office.com](https://www.office.com/) e se non è stato ancora effettuato l'accesso,

selezionare "**Accedi"** e inserire le credenziali dell'account istituzionale.

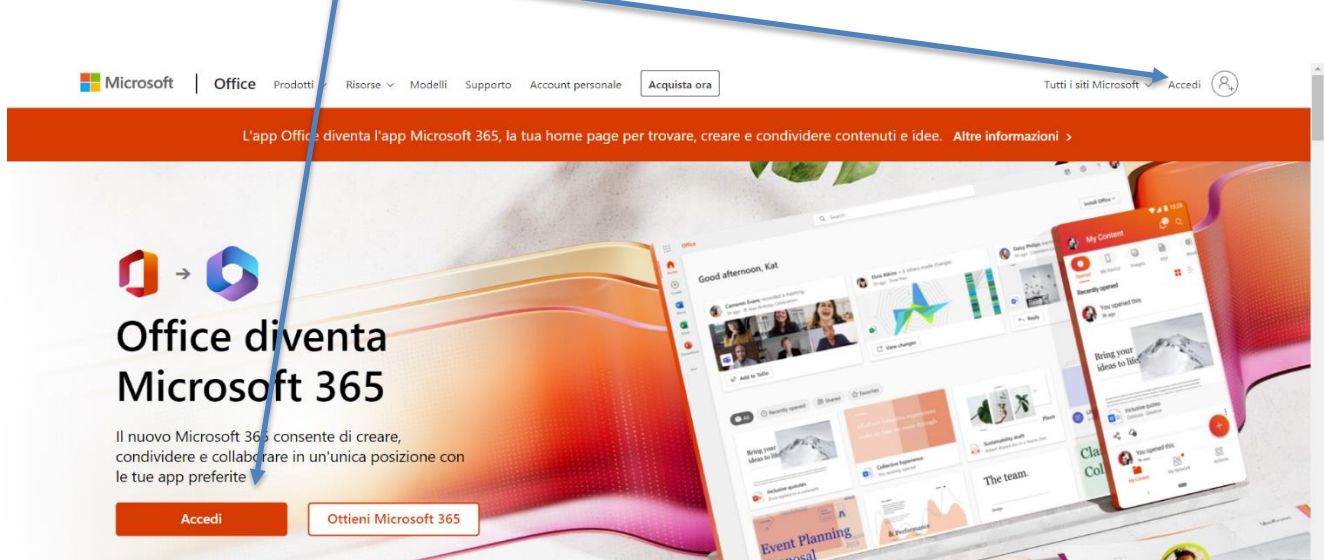

• Dalla home page selezionare "**Installa Office"**

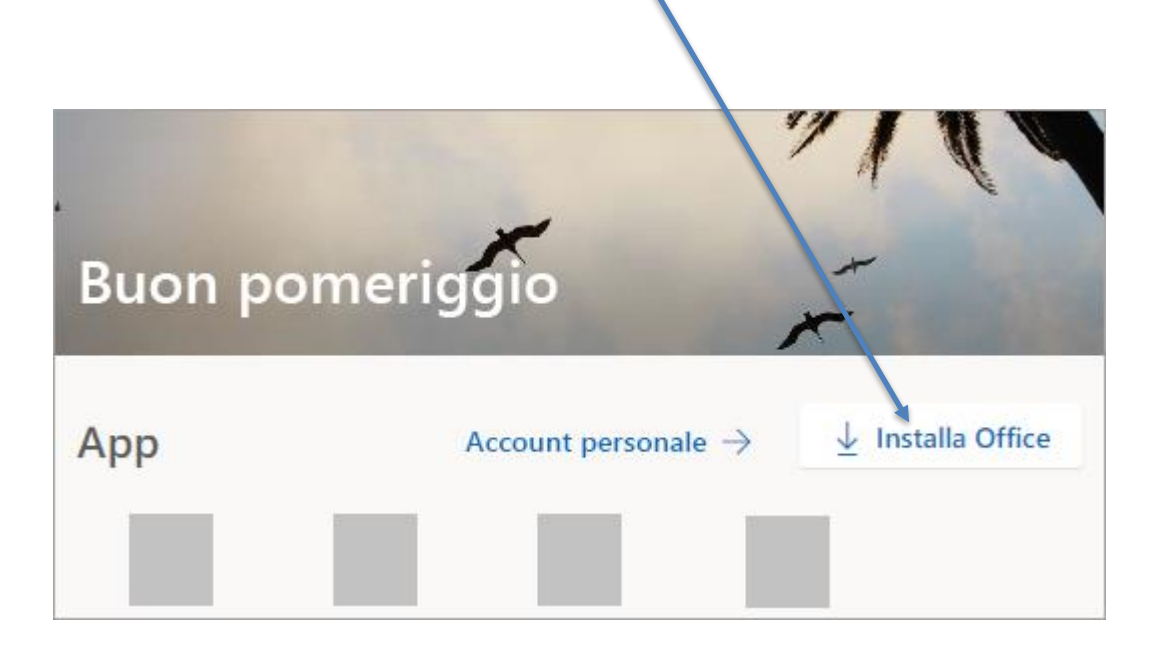

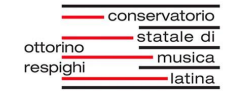

• A seconda del browser in uso, fare clic su **Esegui** (in Microsoft Edge o Internet Explorer), **Installa** (in Chrome) o **Salva file** (in Firefox). Se viene visualizzata la richiesta di Controllo dell'account utente **Vuoi consentire a questa app di apportare modifiche al dispositivo?** fare clic su **Sì**. L'installazione viene avviata.

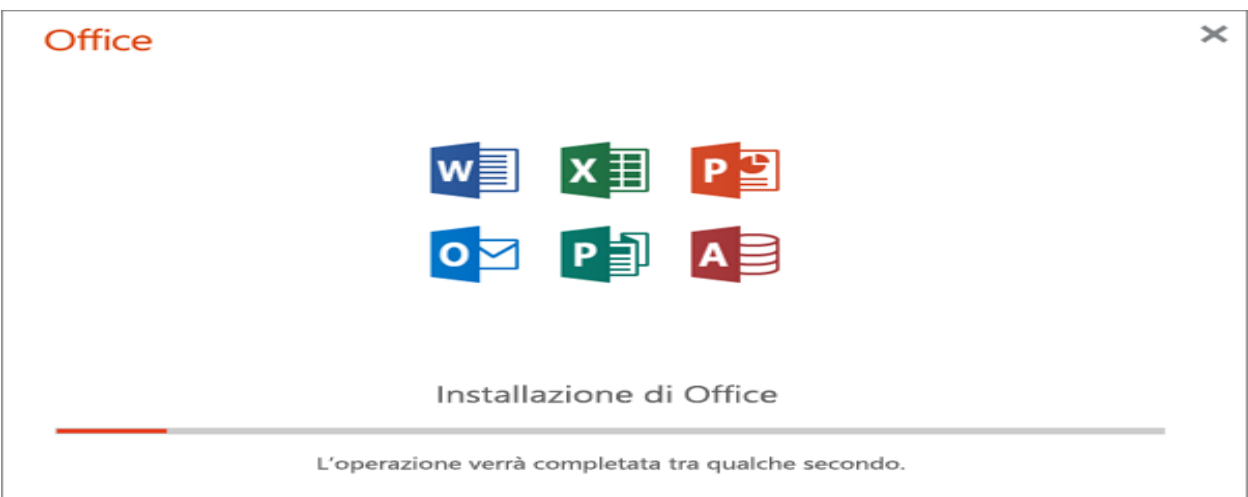

• L'installazione è completata quando viene visualizzato il messaggio **"È tutto pronto. Office è installato"** e viene riprodotta un'animazione che mostra dove trovare le applicazioni di Office nel computer. Seguire le istruzioni visualizzate nella finestra, quindi selezionare **Chiudi**.

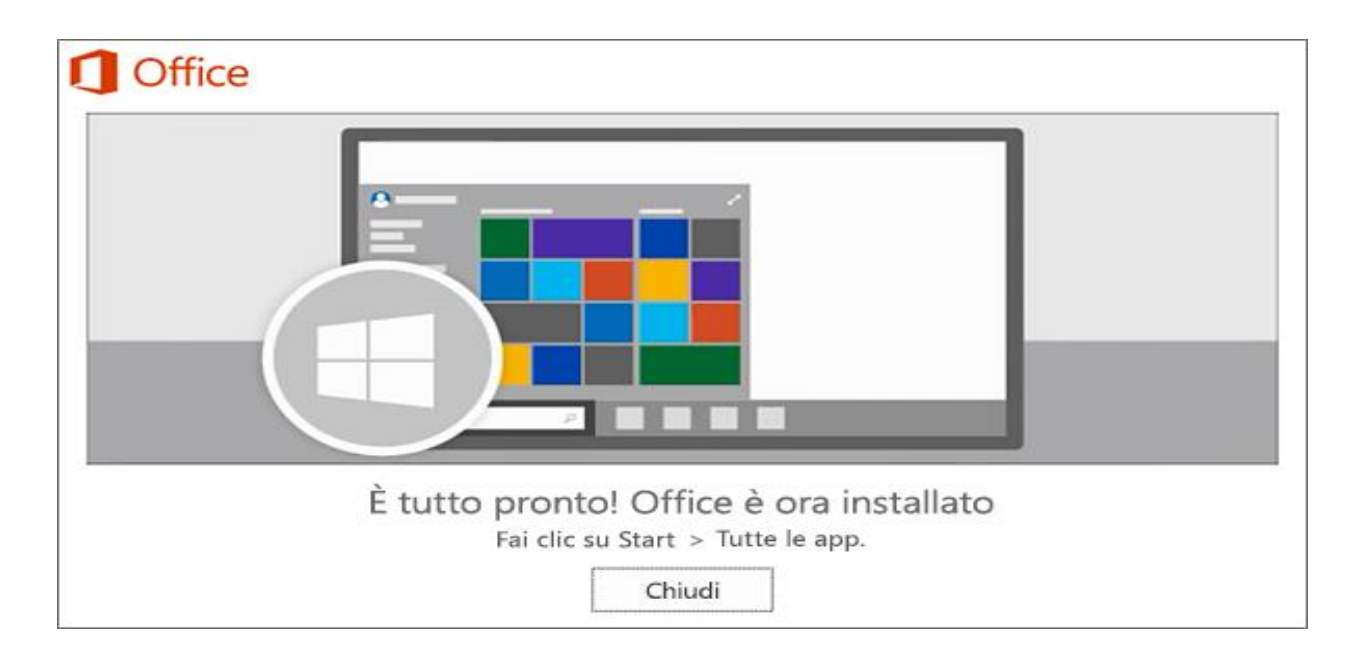

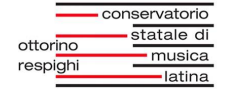

# **4. FAQ**

# 1. Dove posso salvare un documento?

Per determinare dove archiviare un documento, è essenziale considerare innanzitutto il tipo di documento e se deve essere condiviso internamente o esternamente. **Office 365** offre diverse opzioni per l'archiviazione dei documenti. Possiamo quindi catalogare i tuoi documenti in queste quattro tipologie:

- 1. **File personale:** questi file sono utilizzati principalmente da te e possono essere archiviati nel tuo spazio cloud tramite **OneDrive for Business**, tramite cui hai la possibilità di recuperare vecchie versioni, evitare la perdita dei tuoi dati, oppure fornire ai tuoi colleghi l'accesso ai documenti, in lettura o modifica, pur continuando ad esserne tu il proprietario.
- 2. **File di gruppo:** questi file sono utilizzati da te e dai membri del team a cui appartieni. Dovrai salvarli all'interno del Team Site di riferimento in **SharePoint Online** o nel relativo gruppo all'interno di **Microsoft Teams**, nel quale tutti i membri potranno accedere al tuo file e collaborare con te sul contenuto.
- 3. **File di progetto:** questi file sono utilizzati da te e dai tuoi colleghi con i quali condividi un progetto. Dovrai salvare questi file all'interno delle librerie di documenti presenti all'interno del sito di progetto in SharePoint Online o all'interno del team in Microsoft Teams.
- 4. **File per la comunità:** questi file sono di utilità per tutta la popolazione aziendale e sarebbe ottimo condividerli tramite la intranet aziendale.

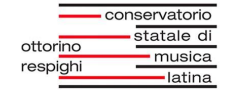

# 2. Come posso lavorare su uno stesso documento e collaborare con un mio collega?

Le applicazioni del pacchetto Office (Word, Excel, PowerPoint, OneNote) offrono una funzionalità di co-authoring che permette di collaborare in tempo reale con un collega, consentendo di vedere in quale punto del documento sta lavorando e di osservare le sue modifiche in tempo reale.

- 1. Per prima cosa devi accertarti che tu e il tuo collega condividete il documento su cui volete lavorare, la condivisione può avvenire tramite **OneDrive for Business**, **Microsoft Teams**, oppure tramite il sito di progetto in **SharePoint Online**;
- 2. Se il file su cui volete lavorare è un file **Word** puoi utilizzare la collaborazione in tempo reale di Word;
- 3. Altrimenti, puoi collaborare in uno spazio condiviso grazie a **Microsoft Teams**, siti di progetto o **OneDrive for Business**.

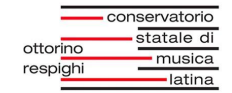

# 3. E' possibile trovare tutte le informazioni di un progetto in un unico posto?

**Microsoft Teams** è la soluzione ottimale, in quanto offre la possibilità di aggregare tutti i contenuti relativi al progetto in un'unica posizione, compresi documenti, conversazioni e attività correlate.

Accedendo a **Teams** tramite l'applicazione installata nel tuo computer, tramite il browser o tramite il tuo dispositivo mobile, visualizzerai i gruppi di progetto di cui sei membro e, di default, avrai a disposizione 3 tab:

- 1. **Conversations:** ovvero la chat, persistente, con tutti i membri del team;
- 2. **Files:** contiene tutti i file salvati all'interno del sito SharePoint collegato al progetto;
- 3. **Wiki:** avrai a disposizione un wiki collegato al tuo progetto, per inserire tutti quei contenuti che non hanno un posto specifico all'interno della documentazione di progetto.

In più puoi aggiungere nuove sezioni, come per esempio Planner, per avere la lista delle attività collegate al tuo progetto o altro come file Excel, Word, PowerPoint, PDF, PowerApps e tanto altro.

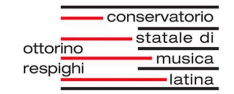

# 4. Devo organizzare una riunione, quali opzioni ho a disposizione per invitare i miei colleghi?

Per programmare una riunione con i colleghi, utilizzare la funzione Calendario di **Outlook online** o, in alternativa, **Microsoft Teams** (se si crea una riunione per un gruppo a cui si ha accesso).

Accedi ad Outlook Online dalla homepage del portale Office 365 all'indirizzo [www.office.com](http://www.office.com/) ed esegui queste operazioni:

- 1. Seleziona l'icona "Calendario" in basso a sinistra;
- 2. In alto, nella barra delle funzioni, fai click su "New" e poi su "Calendar Event";
- 3. Fornisci le informazioni relative all'evento, come per esempio un titolo, una location, l'orario di inizio/fine ed eventuali note o dettagli;
- 4. Per aggiungere un meeting Skype for Business fai click sulla voce "Add Skype Meeting";
- 5. Inserisci coloro che vuoi invitare nel campo "People";
- 6. Infine, fai click su "Save".

Outlook Online offre un'utile funzione che consente agli utenti di condurre un sondaggio tra i partecipanti alla riunione per determinare la data e l'ora della riunione. Questa funzione è nota come "Meeting poll".

Se vuoi utilizzare Teams, basta fare click sulla sezione "Meetings" sul menu di sinistra e selezionare il pulsante "Schedula un meeting".

Per assistenza rivolgersi a: adequamento.informatico@conslatina.it

Approfondimento e fonti: <https://support.microsoft.com/> https://www.office365italia.com/